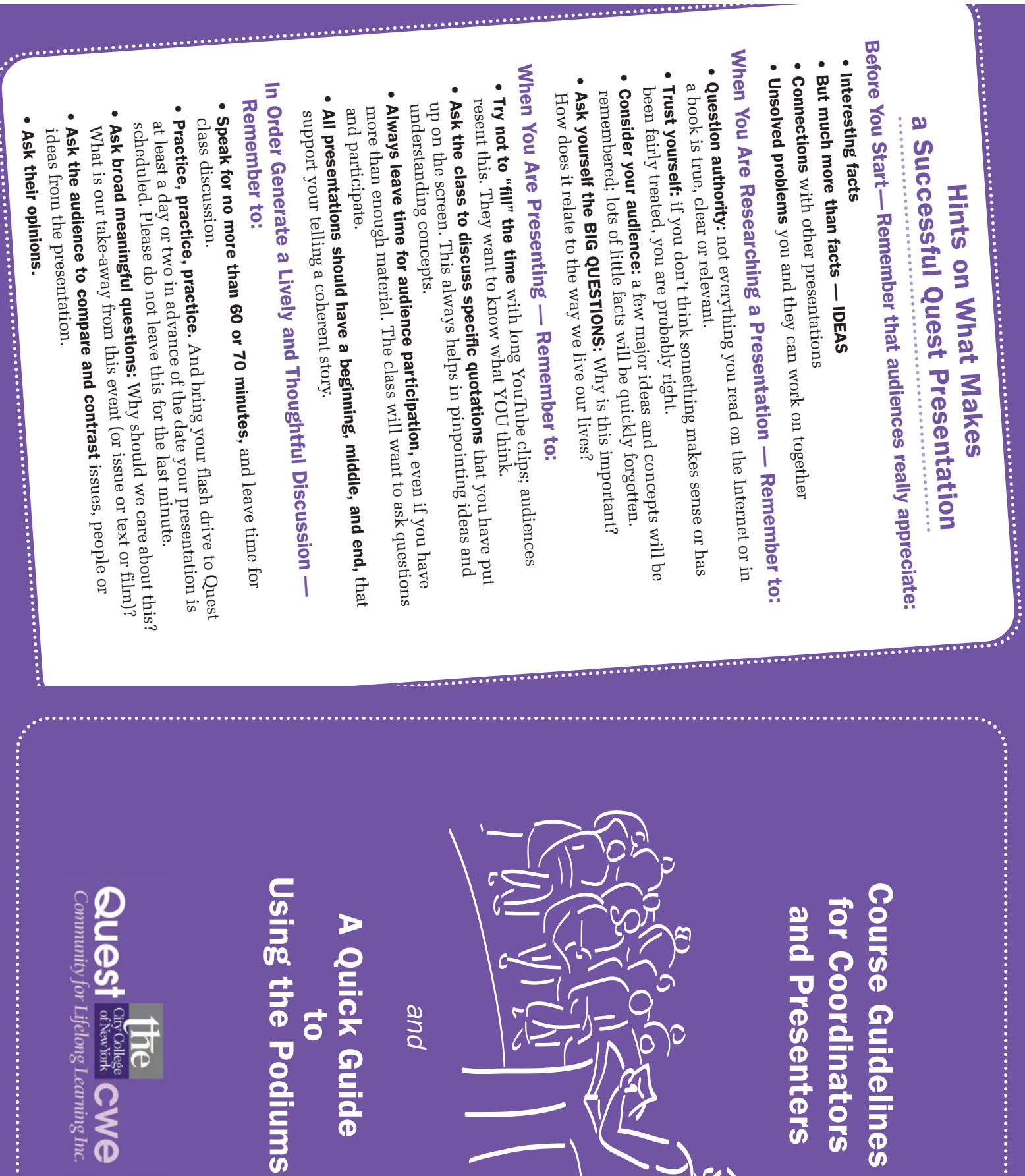

Using the Podiumsle Podiums

A Quick Guide ick Guide<br>10<br>10

and

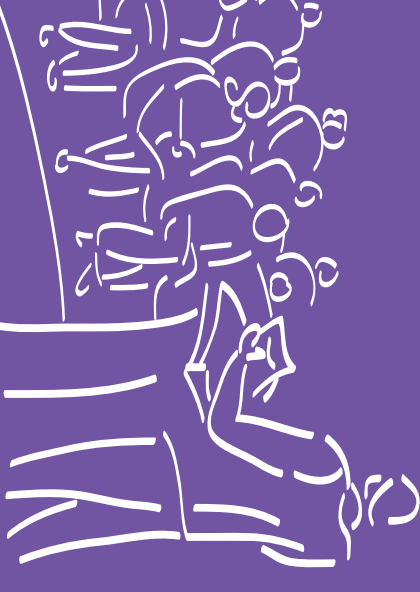

Course Guidelines for Coordinators and Presenters **Guidelines<br>ordinators<br>'resenters** 

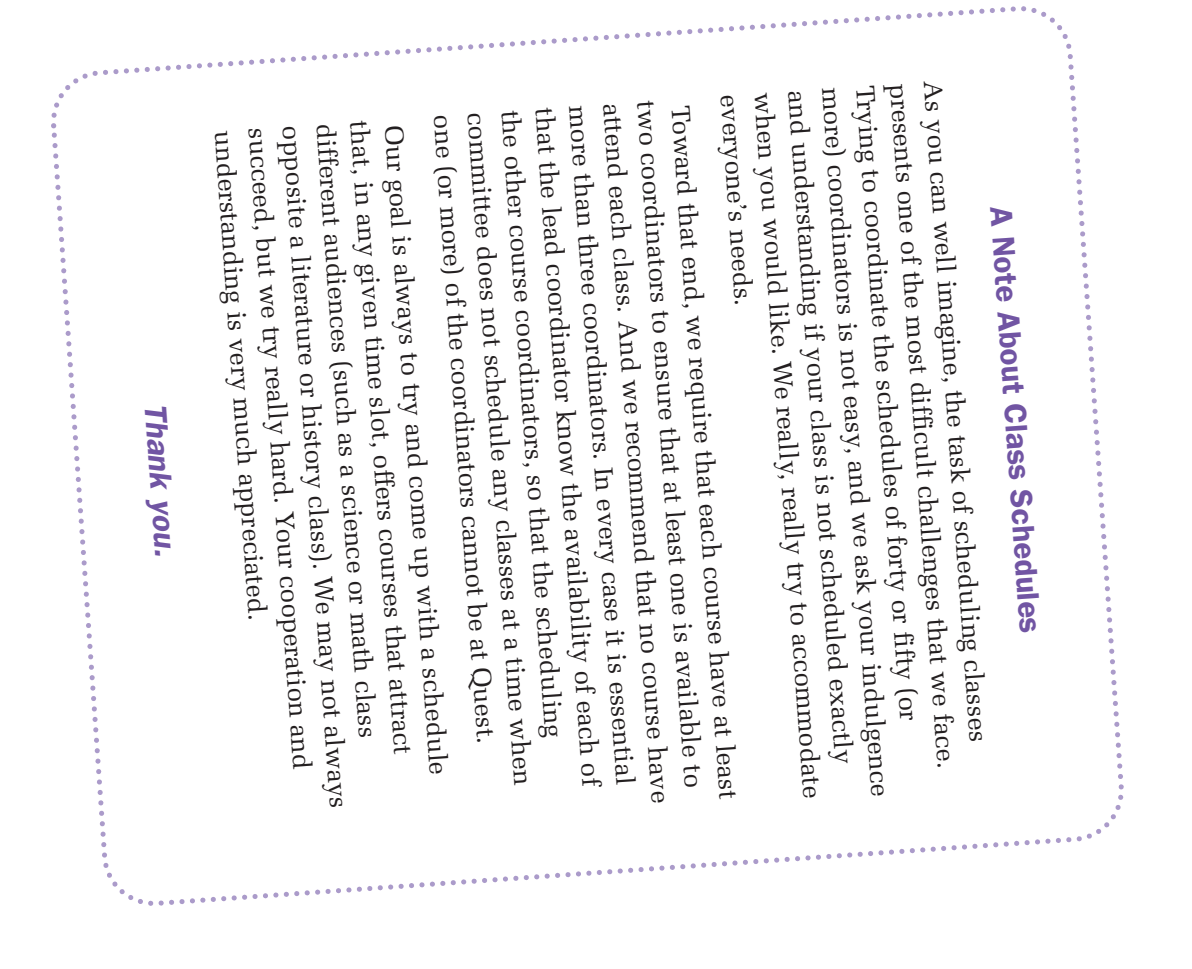

#### for Coordinators and Presenters for Coordinators and Presenters Quest Course Guidelines

should be directed to any member of the Curriculum Committee. guarantee our success. Any questions or comments you may have unique peer-learning group continues to prosper and grow. This encourage your friends at Quest to do the same. We need you to encourage you not only to become (and stay) involved, but to guide has been prepared to help you with each of these tasks, and to Only by working with your fellow Questers can we ensure that our we need you to volunteer to be a coordinator and/or presenter. To continue our success we need your ideas for new courses, and concrete result of our members' interests, curiosity and hard work should be directed to any member of the Curriculum Committee. guarantee our success. Any questions or comments you may have encourage your friends at Quest to do the same. We need you to encourage you not only to become (and stay) involved, but to guide has been prepared to help you with each of these tasks, and to unique peer-learning group continues to prosper and grow. This Only by working with your fellow Questers can we ensure that our we need you to volunteer to be a coordinator and/or presenter. To continue our success we need your ideas for new courses, and concrete result of our members' interests, curiosity and hard work. The courses that we enjoy at Quest don't just happen. They are the The courses that we enjoy at Quest don't just happen. They are the

## Procedure for developing new courses Procedure for developing new courses

advise you of its decision. If approved, you will find that Committee will discuss your proposal, and may invite you to attend a semester before the course is to begin. The Curriculum Committee any member of the Curriculum Committee any time during the you in several ways, including: members are always available for advice (if you wish), and can help Committee meeting to discuss it in person. The Committee will then All proposals for new courses should be submitted, in writing, to you in several ways, including: members are always available for advice (if you wish), and can help advise you of its decision. If approved, you will find that Committee Committee meeting to discuss it in person. The Committee will then will discuss your proposal, and may invite you to attend a semester before the course is to begin. The Curriculum Committee any member of the Curriculum Committee any time during the All proposals for new courses should be submitted, in writing, to

- Helping you organize the course and write a suitable synopsis for the semester's Course Catalog the semester's Course Catalog Helping you organize the course and write a suitable synopsis for
- Suggesting potential additional coordinators Suggesting potential additional coordinators
- Recommending potential sources of material Recommending potential sources of material

•

- Providing information on available audio-visual and computer equipment located in each classroom equipment located in each classroom Providing information on available audio-visual and computer
- Obtaining photocopies of handouts for the class (See below: Special Requests and Reimbursement.) Obtaining photocopies of handouts for the class (See below: Special Requests and Reimbursement.)

## Your proposal to the Committee should include: Your proposal to the Committee should include:

- The course title The course title
- A course description A course description
- A general outline of the material to be covered A general outline of the material to be covered
- The duration of the course (one or two semesters, or more) The duration of the course (one or two semesters, or more)
- The title and author of any textbooks or other reference material that may be used that may be used The title and author of any textbooks or other reference material

- Whether or not any reading is expected prior to each class Whether or not any reading is expected prior to each class
- Names of the coordinators (if known at this point) Names of the coordinators (if known at this point)

at least one is available to attend each class; we recommend that there be no more than three coordinators for any one course. Each course must have at least two coordinators to ensure that there be no more than three coordinators for any one course. at least one is available to attend each class; we recommend that Each course must have at least two coordinators to ensure that

• A pre-printed form is available to help in the preparation of your proposal. A pre-printed form is available to help in the preparation of your

### Suggestions for coordinators Suggestions for coordinators

should be invited and encouraged to make future presentations, all the coordinators are in place, the next step is to recruit members Recruitment techniques include: with sufficient advance notice to allow them to prepare their talks. to make presentations in the approved course. Quest members Once the Curriculum Committee has approved the new course, and Recruitment techniques include: with sufficient advance notice to allow them to prepare their talks. should be invited and encouraged to make future presentations, to make presentations in the approved course. Quest members all the coordinators are in place, the next step is to recruit members Once the Curriculum Committee has approved the new course, and

- Informal contacts with members Informal contacts with members
- Announcements at general meetings Announcements at general meetings
- Preparation and distribution of flyers Preparation and distribution of flyers
- Announcements on the "Next Week at Quest" e-mails Announcements on the "Next Week at Quest" e-mails.

semester, containing the topic that will be covered in each class, and the name of the presenter for each class. course, coordinators should prepare a schedule for the first After members have agreed to present on a particular topic in the the name of the presenter for each class. semester course, coordinators should prepare a schedule for the first After members have agreed to present on a particular topic in the , containing the topic that will be covered in each class, and

visuals, etc.) to be used in the research of the agreed-on topics. If an Only in extreme circumstances should any class session be canceled have material in reserve so that they can substitute if necessary. coordinators are expected to be able to fill in as presenters, and should emergency occurs and the scheduled presenter is unable to appear, by suggesting sources (books, articles, internet web-sites, audio-Coordinators should be prepared to help their presenters, as necessary Only in extreme circumstances should any class session be canceled. have material in reserve so that they can substitute if necessary. coordinators are expected to be able to fill in as presenters, and should emergency occurs and the scheduled presenter is unable to appear, visuals, etc.) to be used in the research of the agreed-on topics. If an by suggesting sources (books, articles, internet web-sites, audio-Coordinators should be prepared to help their presenters, as necessary,

and will likely require different approaches. In some classes the discussion by all those attending that class In still other classes, class members will bring in material for in others, a discussion will follow a presentation on the given topic. assigned material is read at home and then discussed in class; By definition, courses are designed to cover a wide range of subjects discussion by all those attending that class. In still other classes, class members will bring in material for in others, a discussion will follow a presentation on the given topic. assigned material is read at home and then discussed in class; and will likely require different approaches. In some classes the By definition, courses are designed to cover a wide range of subjects

learning. Our goal is to learn from one another. In all cases, however, remember that Quest's model is that of peer learning. Our goal is to learn from one another. In all cases, however, remember that Quest's model is that of peer

### **Guidelines for presenters** Guidelines for presenters

- Confer with your coordinators before you begin your research and class presentation to be certain you understand the assigned topic and its relation to the course and its relation to the course class presentation to be certain you understand the assigned topic Confer with your coordinators before you begin your research and
- Rehearse your presentation at home to be sure that you know how presentation for questions and comments from the class. presentation for questions and comments from the class. long it will run; and be sure to allow time at the end of your long it will run; and be sure to allow time at the end of your Rehearse your presentation at home to be sure that you know how
- with visual aids (videotapes, DVDs, PowerPoint presentations, You may wish to enhance your presentation, when appropriate, are just that - aids, not presentations in themselves. are just that – aids, not presentations in themselves. YouTube video clips and the like). But remember that visual aids with visual aids (videotapes, DVDs, PowerPoint presentations, You may wish to enhance your presentation, when appropriate, ouTube video clips and the like). But remember that visual aids
- contact with the audience is a key element of success class from time to time, or add remarks as you go along. Eye contact with the audience is a key element of success. class from time to time, or add remarks as you go along. Eye familiar enough with the material so that you may look up at the familiar enough with the material so that you may look up at the If you read your presentation rather than speak from notes, be
- Decide—and tell the class before you begin—at what point you questions or comments at the end; let the class know your preference. comfortable being interrupted at any point; others prefer to have choose to take questions or comments. Some presenters are questions or comments at the end; let the class know your comfortable being interrupted at any point; others prefer to have choose to take questions or comments. Some presenters are Decide—and tell the class before you begin—at what point you
- Strive to involve members in active discussion by calling on anyone encouraged to voice opinions and, if they wish, add information who wishes to speak. As many members as possible should be on the subject being discussed. on the subject being discussed. encouraged to voice opinions and, if they wish, add information who wishes to speak. As many members as possible should be Strive to involve members in active discussion by calling on anyone

# Audio-visual equipment and computer assistance Audio-visual equipment and computer assistance

and audio/visual (A/V) resources available to them. The Technology with other members, by taking advantage of the computer, internet, assist Quest members with their presentations and communications Worker Education) technology staff. Committee also serves as Quest's liaison to CWE's (Center for There is a Technology Committee at Quest, whose mission is to Worker Education) technology staff. Committee also serves as Quest's liaison to CWE's (Center for and audio/visual  $(AV)$  resources available to them. The Technology with other members, by taking advantage of the computer, internet, assist Quest members with their presentations and communications There is a Technology Committee at Quest, whose mission is to

classroom and the auditorium. detailed information on the use of the podiums located in each delivered in class. Please review the attached PODIUM GUIDE for preparation and rehearsal of their presentations before they are Committee members are also available to assist presenters in the issues with the equipment in the auditorium and the classrooms Committee is "on duty" to assist presenters with any problems or Each day that classes are in session, one member of the Technology classroom and the auditorium. detailed information on the use of the podiums located in each delivered in class. Please review the attached PODIUM GUIDE for preparation and rehearsal of their presentations before they are Committee members are also available to assist presenters in the issues with the equipment in the auditorium and the classrooms. Committee is "on duty" to assist presenters with any problems or Each day that classes are in session, one member of the Technology

#### **General information** General information

an e-mail from Quest asking you to submit the title of the coming A full week before each of your classes, on Sunday, you will receive requested. All information should be sent by 5:00 P.M. on this information as promptly as you can to the e-mail address week's presentation and the name(s) of the presenter(s). Please send Wednesday. Wednesday. requested. All information should be sent by 5:00 P.M. on this information as promptly as you can to the e-mail address week's presentation and the name(s) of the presenter(s). Please send an e-mail from Quest asking you to submit the title of the coming A full week before each of your classes, on Sunday, you will receive

- You may also supply one or two descriptive sentences you would that should be done in advance. people to the talk, or if it is needed information, such as a reading like to use along with the title, if you think this will help attract that should be done in advance. people to the talk, or if it is needed information, such as a reading like to use along with the title, if you think this will help attract You may also supply one or two descriptive sentences you would
- This request will go to all of the coordinators for your course. It's the information. up to you to decide which coordinator is responsible for providing the information. up to you to decide which coordinator is responsible for providing This request will go to all of the coordinators for your course. It's
- We only have one email distribution list for coordinators, so even still receive this e-mail both A weeks and B weeks, but you can just if you are, for example, only coordinating A week courses, you'll ignore it on B weeks. ignore it on B weeks. still receive this e-mail both A weeks and B weeks, but you can just if you are, for example, only coordinating A week courses, you'll We only have one email distribution list for coordinators, so even

members. will be too late for inclusion in the weekly e-mail sent to all Quest the announcement posted on the 25 Broadway bulletin board, but will still be made to the announcement on the Quest website and e-mail address. Any correction received after Friday at 2:00 P.M. have until 2:00 P.M. on Friday to send corrections to the designated information for the week will appear when sent to members. You On Thursday you will receive an e-mail that shows you how your members. will be too late for inclusion in the weekly e-mail sent to all Quest the announcement posted on the 25 Broadway bulletin board, but will still be made to the announcement on the Quest website and e-mail address. Any correction received after Friday at 2:00 P.M. have until 2:00 P.M. on Friday to send corrections to the designated information for the week will appear when sent to members. Y On Thursday you will receive an e-mail that shows you how your

members, and be posted on the Quest web-site. Bulletin Board in the hallway, and will also be e-mailed to all (topic, presenter, and date) will be posted each Monday on the **Course announcements:** The schedule for each week's courses members, and be posted on the Quest web-site. Bulletin Board in the hallway, and will also be e-mailed to all (topic, presenter, and date) will be posted each Monday on the Course announcements: The schedule for each week's courses

required copying. week before a scheduled class. The Office Assistant will do the **Photocopies:** Any requests for photocopies should be made at least a required copying. week before a scheduled class. The Office Assistant will do thePhotocopies: Any requests for photocopies should be made at least a

#### **Using the Podiums** Using the Podiums A Quick Guide to A Quick Guide to

- 1. and standing behind the podium.) The first thing that you must do say "left" or "right" we assume that you are facing the audience, is turn ON the master switch, located on the right hand side of the devices connected to the podium. devices connected to the podium. podium. That master switch powers on some (but not all ) of the podium. That master switch powers on some (but not all ) of the is turn ON the master switch, located on the right hand side of the and standing behind the podium.) The first thing that you must do say "left" or "right" we assume that you are facing the audience, To begin, stand behind the podium facing the audience. (When we
- 2. Next, you must activate the **touch pad.** Simply slide the glass cover sleep" when not in use. Touch it to wake it up. on/off switch for the touch pad; it is really always on, but "goes to pop up. To activate it just touch the screen. There is no separate to the left, press the button on the left side and the touch pad will sleep" when not in use. Touch it to wake it up. on/off switch for the touch pad; it is really always on, but "goes to to the left, press the button on the left side and the touch pad will Next, you must activate the o activate it just touch the screen. There is no separate touch pad. Simply slide the glass cover

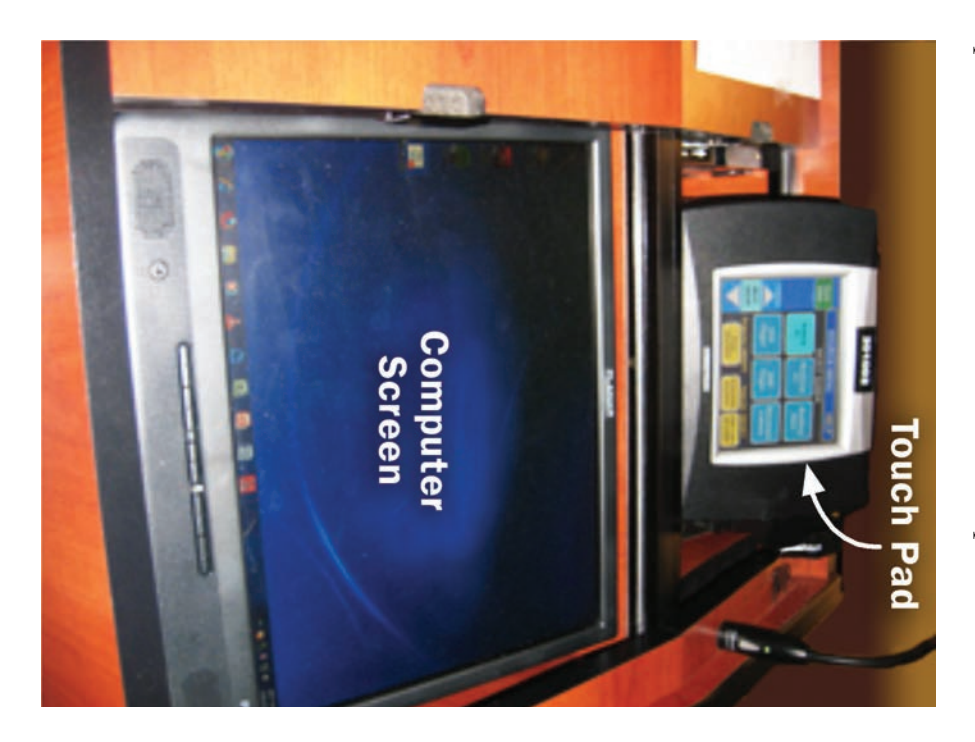

- 3. Note that the touch pad controls SEVEN functions on the podium. These are: These are: Note that the touch pad controls SEVEN functions on the podium.
- <u>م.</u> The built-in PC The built-in PC
- b. The Projector The Projector
- c.  $\Lambda$  VCR player A VCR player
- d. A DVD/CD player A DVD/CD player
- e. A Document camera A Document camera
- f. A connection for a laptop (which you will hardly ever use) A connection for a laptop (which you will hardly ever use)
- g. An "auxiliary" connection (that you will never use) An "auxiliary" connection (that you will never use)

controlled from the touch pad. microphone, which has its own on/off switch, and is not controlled from the touch pad. microphoneAnother piece of equipment on the podium is a **built-in** Another piece of equipment on the podium is a , which has its own on/off switch, and is not

- 4. Note that the VCR, the DVD player, and the microphone turn on automatically when you turn the master switch on. The others do not. automatically when you turn the master switch on. The others do Note that the VCR, the DVD player, and the microphone turn on
- <u>ព្</u> corner of the PC itself. podium; turn the PC on by depressing the button on the top left turn on the PC itself. It is located on the lower left corner of the touch the "Built-in PC" on the touch pad. Next you must physically corner of the PC itself. podium; turn the PC on by depressing the button on the top left turn on the PC itself. touch the "Built-in PC" on the **touch pad.** Nine times out of ten you will be using the It is located on the lower left corner of the Next you must built-in PC. To begin, physically

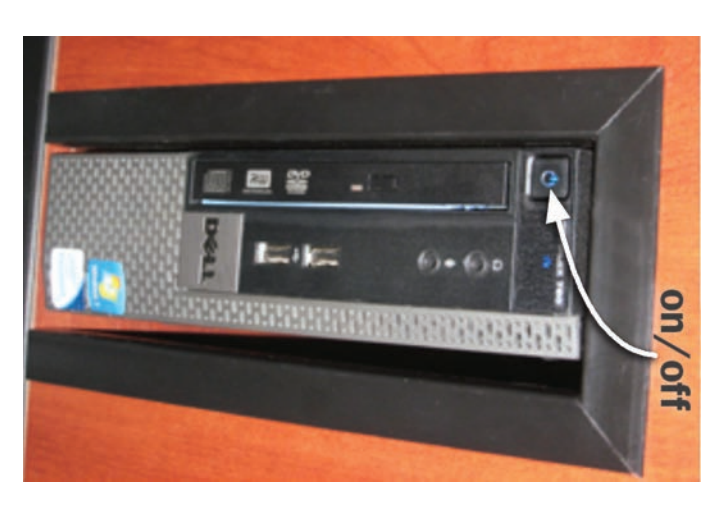

- <u>م.</u> Let it warm up Let it warm up
- warm up). (it is a Windows/7 PC; takes a few minutes to takes a few minutes to (it is a Windows/7 PC;
- b. When it is ready it will click) to proceed. click on "Presentation" choice of icons; you must display on the screen a (with the mouse – left click) to proceed. (with the mouse – left click on choice of icons; you must display on the screen a When it is ready it will "Presentation"
- c. From here on it works the touch pad unit. right hand corner, next to the top of the podium, the USB port located at like your home PC. the touch pad unit. right hand corner, next to the top of the podium, the USB port located atInser like your home PC. From here on it works t your flash drive in

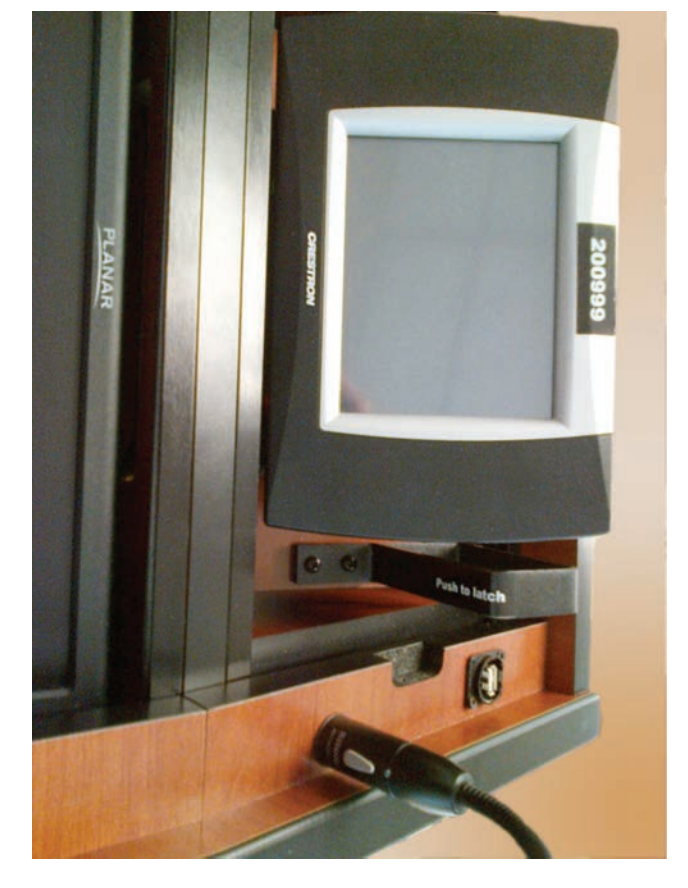

6. If you are going to play a DVD (or a CD) it is easiest to use the PC to front button and the drive will open. front button and the drive will open. play it. Insert the CD or DVD into the drive on the PC; just push the play it. Insert the CD or DVD into the drive on the PC; just push the If you are going to play a DVD (or a CD) it is easiest to use the PC to

push "DVD Player" and the controls will appear push "DVD Player" and the controls will appear. use the DVD player, control its functions from the touch pad. Just use the DVD player, control its functions from the touch pad. Just CD or DVD, but using the computer is easier). If you do elect to CD or DVD, but using the computer is easier). If you do elect to You can, of course, use the built-in DVD player (to play either a ou can, of course, use the built-in DVD player (to play either a

tape as you would in any VCR player. tape as you would in any VCR player. (just push "VCR Player" and the controls will appear); insert the player located beneath the keyboard. Control it from the touch pad player located beneath the keyboard. Control it from the touch pad If you have a VCR tape to play, you must use the built-in VCR If you have a VCR tape to play, you must use the built-in VCR (just push "VCR Player" and the controls will appear); insert the

7. Next, turn on the overhead projector by touching the "projector separate projector remote control [grey in color] kept in the on/off" button on the touch pad. (Hint: keep your finger on the auditorium closet. It will work in any classroom. That remote also contains a laser pointer that you may find useful.) contains a laser pointer that you may find useful.) auditorium closet. It will work in any classroom. That remote also separate projector remote control [grey in color] kept in the turn on using this button. If this happens, you must use the turn on using this button. If this happens, you must use the button for a second or so. Note: sometimes the projector will not button for a second or so. Note: sometimes the projector will not Next, turn on the overhead projector by touching the button on the touch pad. (Hint: keep your finger on the "projector

- 8. THIS IS IMPORTANT: What you see on the built-in monitor on the podium itself is what the projector will project on the big screen. If identical image on the big screen. you see it on the screen on the podium, the audience sees the identical image on the big screen. you see it on the screen on the podium, the audience sees the podium itself is what the projector will project on the big screen. If THIS IS IMPORTANT: What you see on the built-in monitor on the
- **9.** The built-in microphone has two controls you will need and (2) a volume control, which is the lower of the two buttons under the keyboard, to the right side. See pictures below (1) An **on-off switch** located on the base of the microphone itself under the keyboard, to the right side. See pictures below. The built-in on-off switch volume control, microphone located on the base of the microphone itself, has two controls you will need: which is the lower of the two buttons

such as a YouTube clip or a DVD or CD or VCR tape, you must turn OFF the microphone to avoid any feedback.) turn OFF the microphone to avoid any feedback.) such as a YouTube clip or a DVD or CD or VCR tape, you must( Note: whenever you are playing anything that contains sound –

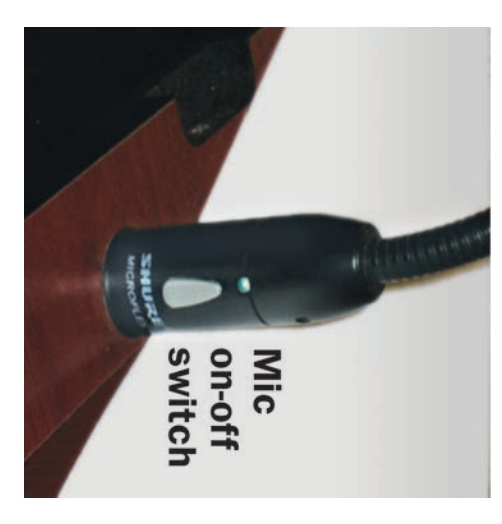

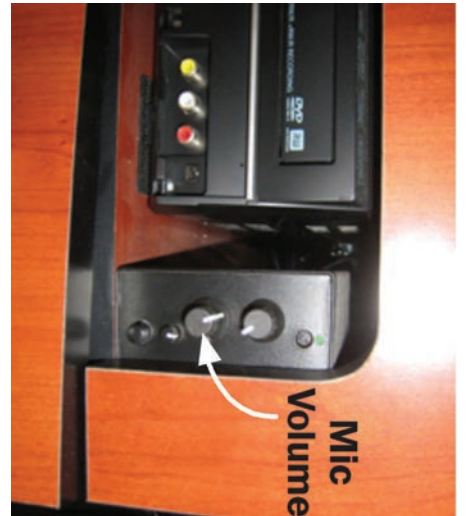

- 10. When you are finished with your presentation, you must turn off the podium, IN THIS SEQUENCE (very important):
- a. on/off" button on the touch pad. (Note: If the projector remote control, stored in the auditorium closet.) refuses to turn off, you must use the separate [grey] projector remote control, stored in the auditorium closet.) refuses to turn off, you must use the separate [grey] projector on/off" button on the touch pad. (Note: If the projector First, shut off the projector by touching the "projector
- b. Remove any VCR tape or CD or DVD you have used, either in the VCR player, the DVD player, or the computer itself. in the VCR player, the DVD player, or the computer itself. Remove any VCR tape or CD or DVD you have used, either
- c. Turn off the computer as you would at home, via the screen and the mouse (click the start icon in the lower left hand corner of the screen, then shut-down). corner of the screen, then shut-down). and the mouse (click the start icon in the lower left hand Turn off the computer as you would at home, via the screen
- d. Then turn off the master podium switch (outside right hand side). Then turn off the master podium switch (outside right hand
- e. Finally remove your flash drive
- **11.** Return the touch pad by pushing it back down using the bar on the itself. right side of the touch pad. Then slide the glass cover back to the right. You do NOT turn off the touch pad; it will "go to sleep" by right side of the touch pad. Then slide the glass cover back to the Return the touch pad by pushing it back down using the bar on the ou do NOT turn off the touch pad; it will "go to sleep" by

#### NOTES:

- **1.** The volume of the presentation itself (CD's, DVD's, YouTube clips, etc.) is controlled from the touch pad (volume UP or DOWN). The microphone only amplifies your speaking voice. The microphone only amplifies your speaking voice. etc.) is controlled from the touch pad (volume UP or DOWN). The volume of the presentation itself (CD's, DVD's, YouTube clips,
- 2. If you need the document camera, please ask one of the tech scheduled presentation to be sure that it works at Quest. you to bring in your flash drive a couple of days before your any PowerPoint presentation done on a Mac at home should play your own laptop from home (hardly ever necessary). Note that committee members to assist. Likewise if you want to bring in scheduled presentation to be sure that it works at Quest. you to bring in your flash drive a couple of days before your perfectly well at Quest. However, as in all things technical, we urge perfectly well at Quest. However any PowerPoint presentation done on a Mac at home should play your own laptop from home (hardly ever necessary). Note that committee members to assist. Likewise if you want to bring in If you need the document camera, please ask one of the tech , as in all things technical, we urge
- 3. Whatever else you do PLEASE, PLEASE be sure to bring in your everything in life, things can and do go wrong, and you will be ONE OR TWO DAYS IN ADVANCE of the scheduled class. As with before the presentation is about to begin! before the presentation is about to begin! better served if we discover it a day or two ahead – not 5 minutes better served if we discover it a day or two ahead – not 5 minutes everything in life, things can and do go wrong, and you will be ONE OR TWO DAYS IN ADVANCE flash drive and REHEARSE your presentation at Quest AT LEAST flash drive and Whatever else you do **REHEARSE** PLEASE, PLEASE your presentation at Quest of the scheduled class. As with be sure to bring in your AT LEAST
- 4. Lastly, for any other questions or problems, please ask any member of the T Lastly, for any other questions or problems, please ask any member ech Committee for help.